## **Instructions on how to view the live feed of Hamilton United**

Open **Google Chrome** and visit https://mnms-[slforretaila.marchnetworks.com/web/login](https://mnms-slforretaila.marchnetworks.com/web/login)

See the steps below if you're connecting to the viewing portal for the first time.

Step 1: you will see the connection is not private ( this is due to a certificate issue that is being address)

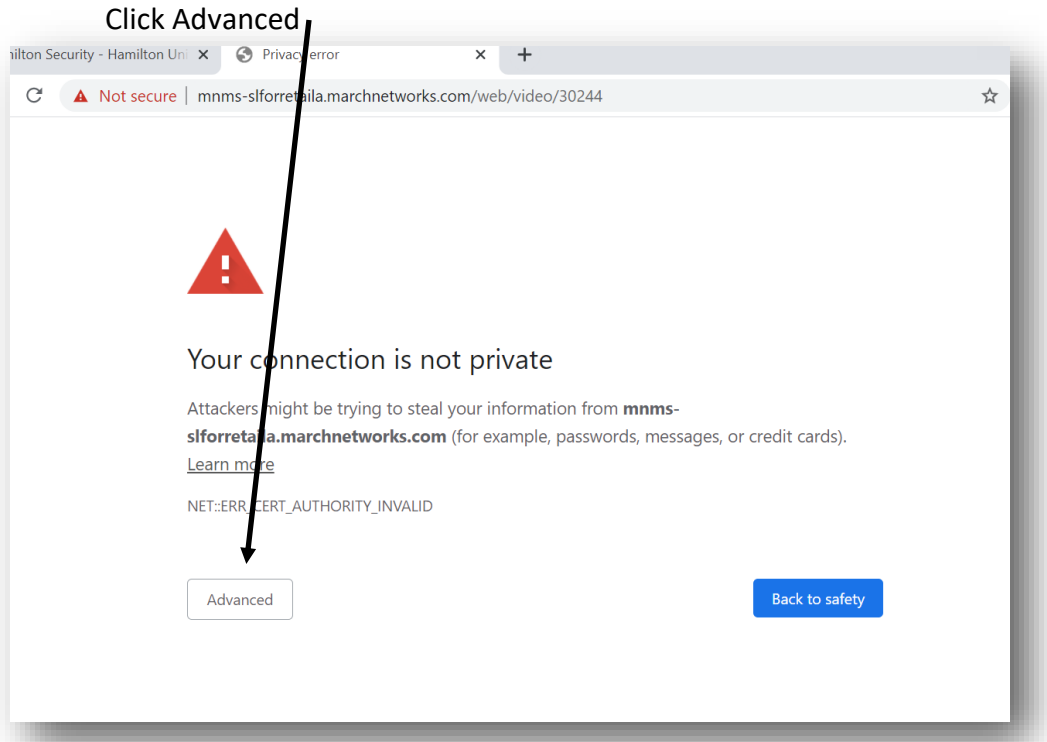

Step 2: the advanced message below pops up and gives you the option to **Proceed to the URL**, click the URL to be directed to the URL

I

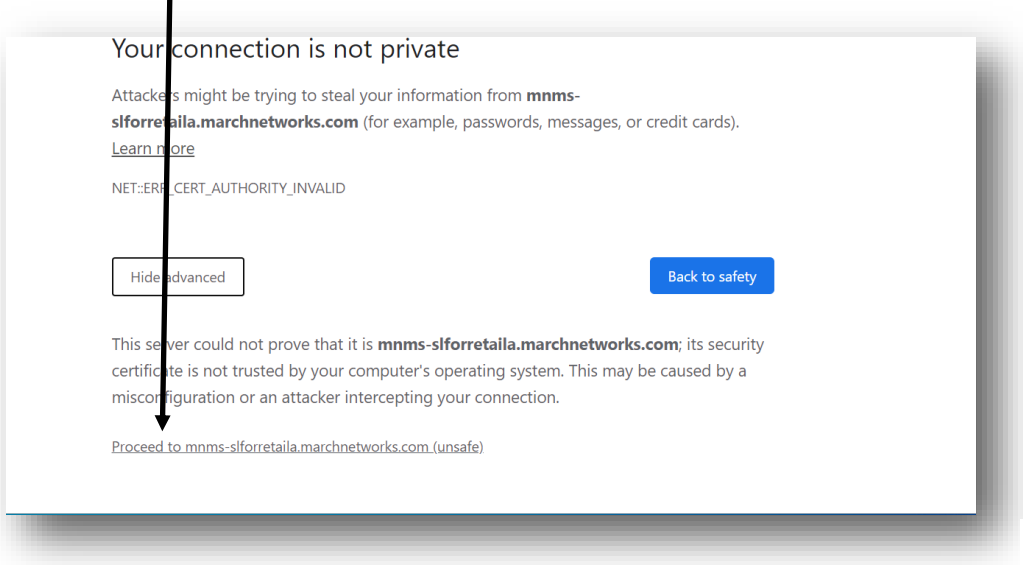

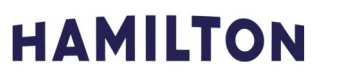

## Step 3: enter username and password

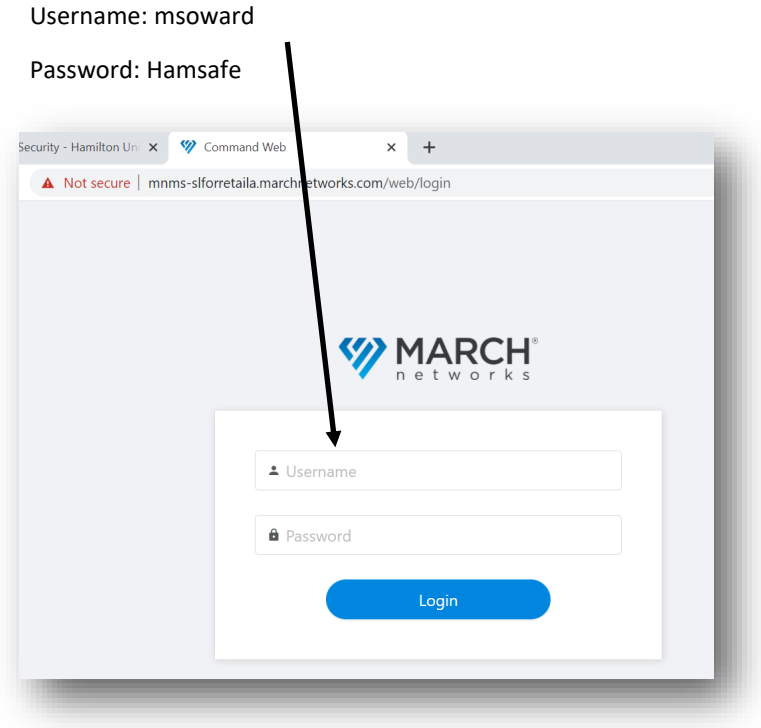

Step 4: Enjoy viewing. (Requesting viewing could take a few seconds)

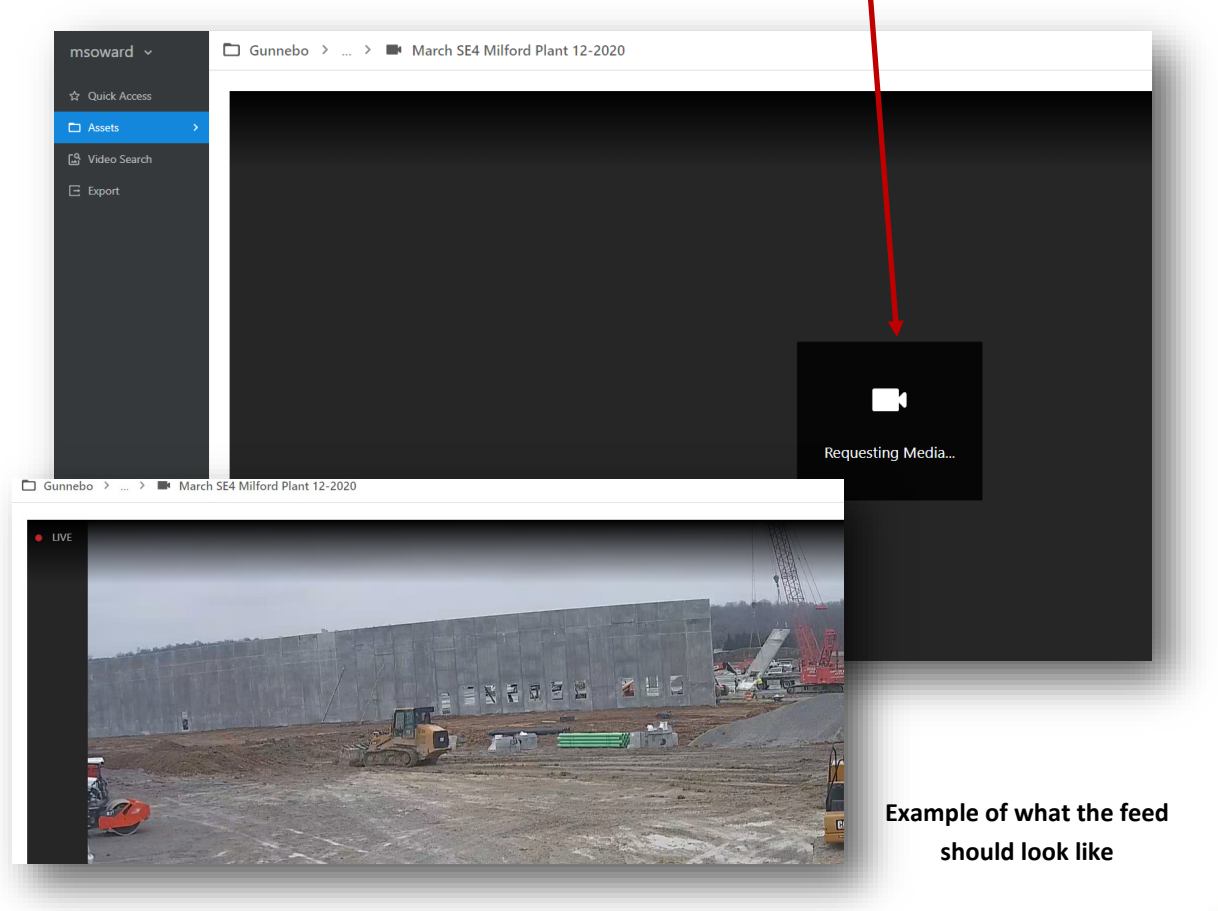

**HAMILTON** A GUNNEBO<sup>®</sup> COMPANY